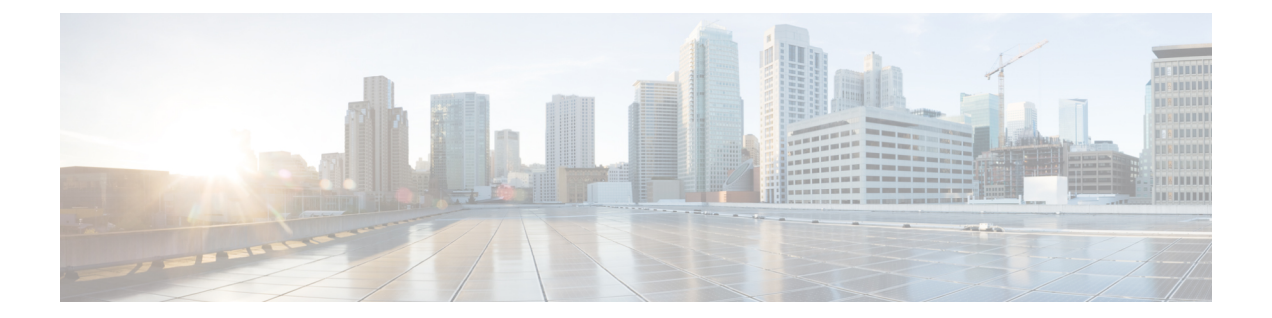

# モニタリング

この章では、Cisco DNA Spaces に表示されるモニタリングの詳細について説明します。

[Monitor] ウィンドウにアクセスするには、[Cisco DNA Spaces] ダッシュボードで、左上の 3 本 線のメニューアイコンをクリックし、[Monitor] を選択します。

- [モニタリング](#page-0-0) (1 ページ)
- [アプリ遅延](#page-3-0) (4 ページ)
- [エンタープライズアプリ](#page-4-0) (5 ページ)
- [パートナーアプリ](#page-4-1) (5 ページ)

# <span id="page-0-0"></span>モニタリング

このセクションでは、[Monitor] セクションに表示される Cisco DNA Spaces の正常性の詳細に ついて説明します。

Cisco DNA Spaces の [Monitor] セクションを以下の図に示します。

図 **<sup>1</sup> :** モニター

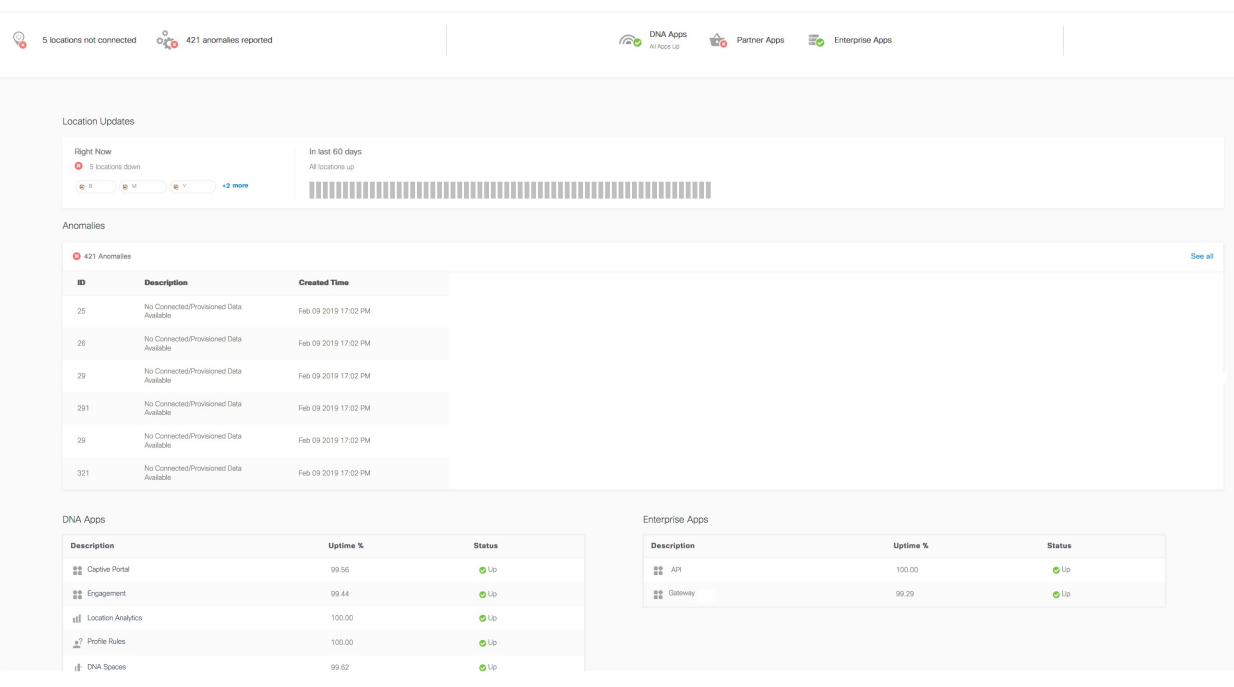

モニタリングセクションのヘッダーには、次の詳細が含まれます。

- 接続されているすべてのロケーション: アクセスできるロケーションの現在のロケーショ ン更新ステータスを表示します。すべてのロケーションからロケーションの更新を受信し た場合、このセクションは「up」とマークされ、ステータスは **All Locations Connected** に なります。ロケーションの更新に問題がある場合、このセクションは「donw」とマークさ れ、ロケーションの更新に問題があるロケーションの総数が表示されます。
- 異常の報告なし:ロケーションの更新とロケーションのインターネットプロビジョニング の現在のステータスを表示します(これは、キャプティブポータルを介した顧客獲得を設 定した場合にのみ該当します)。ロケーションの更新とインターネットプロビジョニング がすべてのロケーションで問題なく行われている場合、このセクションは「up」とマーク されます。いずれかのロケーションでこのどれも発生していない場合、ステータスは 「down」になります。ロケーションの更新とインターネット プロビジョニングの両方が ロケーションで行われていない場合、そのロケーションがリストに表示されます。
- **DNA** アプリ:Cisco DNA Spaces アプリの現在のステータスを表示します。すべての Cisco DNASpacesアプリが現在アクティブな場合、このセクションは「up」とマークされます。
- パートナーアプリ:Cisco DNA Spaces と統合されたパートナーアプリの現在のステータス を表示します。このセクションは、Cisco DNA Spaces と統合されているパートナーアプリ が期待どおりに機能している場合、「up」とマークされます。パートナーアプリを Cisco DN Spaces と統合していない場合、またはパートナーアプリが期待どおりに機能していな い場合、このセクションは「down」とマークされます。

• エンタープライズアプリ: Cisco DNA Spaces と統合されたエンタープライズアプリの現在 のステータスを表示します。このセクションは、Cisco DNA Spaces と統合されているエン タープライズアプリが期待どおりに機能している場合、「up」とマークされます。エン タープライズアプリをCiscoDNASpacesと統合していない場合、またはエンタープライズ アプリが期待どおりに機能していない場合、このセクションは「down」とマークされま す。

• アプリ遅延:このエリアには、アプリの現在の遅延ステータスが表示されます。

#### ロケーション情報更新

ロケーション情報の更新が行われていないロケーションが、この領域に表示されます。この領 域には、過去 30 日間のロケーション情報の更新ステータスを示すバーも表示されます。バー の線は、それぞれ過去30日間の1日を表します。ロケーション情報の更新に問題がある日は、 バーの対応する線が赤で表示されます。

異常

このエリアには、ロケーションで現在発生しているロケーション更新の問題とインターネット プロビジョニングの問題が表示されます(これはキャプティブポータルを介した顧客獲得を設 定した場合にのみ該当します)。Cisco DNA Spaces アカウントにおける異常の合計数が一覧表 示されます。

異常ごとに次の詳細が表示されます。

- [ID]: 異常の ID。
- [Description]:ロケーション更新の問題か、それともインターネット プロビジョニングの 問題かを説明します。
- [Created Time]:異常が記録された日時。

#### **DNA** アプリ

このエリアには、Cisco DNA Spaces によって提供されたアプリの過去 30 日間のステータスが 表示されます。各 Cisco DNA Spaces アプリに関する次の詳細が表示されます。

次のアプリのステータスが表示されます。

- [Captive Portal]:キャプティブポータルアプリのステータスが表示されます。
- [Engagement]:エンゲージメントアプリのステータスが表示されます。
- [Location Analytics]:全ロケーションのロケーション更新のステータスが表示されます。
- [Location Personas]:ロケーションペルソナアプリのステータスが表示されます。

• [Cisco DNA Spaces] :Cisco DNA Spaces ドメインのステータスが表示されます。Cisco DNA Spacesドメインのステータスは、関連付けられているすべてのアプリがアクティブな場合 にのみアクティブになります。

Cisco DNA Spaces ドメインは、ドメインがすべての Cisco DNA Spaces の顧客に対して機能して いる場合にのみ、アップとマークされます。 (注)

アプリごとに次の詳細が表示されます。

- [Description]:アプリの名前。
- [Uptime %]:過去 30 日間のうち、アプリが稼働していた期間の割合。たとえば、過去 30 日の間、アプリが正常性の問題なしでずっとアクティブだった場合、[Uptime %] の値は 100 % になります。
- [Status]:アプリの現在のステータスが表示されます。

アプリのステータスを判定する際、次の正常性プロパティが考慮されます。

- [CaptivePortal]:ポータルの正常性、ルールエンジンの正常性、サブスクライバの正常性、 電子メール検証の正常性、SMS の正常性、データベースの正常性。
- Cisco DNA Spaces:Vault の正常性、ダッシュボードの正常性、DMS の正常性、TMS の正 常性。
- [Engagement]:ダッシュボードの正常性、サブスクライバの正常性、サーバーの正常性、 ロケーション受信者の正常性、DMSの正常性、電子メール検証の正常性、SMSの正常性、 データベースの正常性。
- [Location Analytics]:ダッシュボードの正常性、サブスクライバの正常性、サーバーの正 常性、ロケーション受信者の正常性、データベースの正常性。
- [LocationPersonas]:ダッシュボードの正常性、サブスクライバの正常性、サーバーの正常 性、ロケーション受信者の正常性、データベースの正常性。

### <span id="page-3-0"></span>アプリ遅延

この領域には、アプリに関連する遅延のステータスが過去 30 日間に渡って表示されます。 アプリ遅延の次の詳細が表示されます。

- [Description]:アプリの名前(例:Kafka サーバー)。
- [Latency]:過去 30 日間の、アプリ遅延ステータスが [Up] であった期間の割合。 たとえ ば、過去 30 日間の1 日で Kaftka サーバーのアプリ遅延が 発生した場合、遅延の値は 96.6 % になります。
- [Status]:アプリ遅延の現在のステータス。

# <span id="page-4-0"></span>エンタープライズアプリ

この領域には、エンタープライズアプリのステータスが過去 30 日間に渡って表示されます。 次のエンタープライズアプリの詳細が表示されます。

- [Description]:エンタープライズアプリの名前。
- [Uptime Percentage]:過去 30 日間の、エンタープライズアプリが稼働していた期間の割 合。
- [Status]:エンタープライズアプリの現在のステータス。

# <span id="page-4-1"></span>パートナーアプリ

この領域には、アクティブ化したすべてのアプリの稼働時間と正常性ステータスが表示されま す。パートナーアプリのステータス概要は、[Summary] セクションに表示されます。

パートナー アプリの次の詳細が表示されます。

- [Partner Name]:パートナーの名前。
- [AppName]:パートナーアプリの名前。
- [Uptime %]:パートナーアプリが稼働していた期間の割合。
- [Status]:パートナーアプリの現在のステータス。

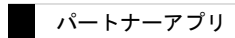

 $\mathbf{l}$